## EE 5240 Practical Exercise #2

## Network Simulation via Psimulator

1. Using the Psimulator GUI, build the network in the image below.

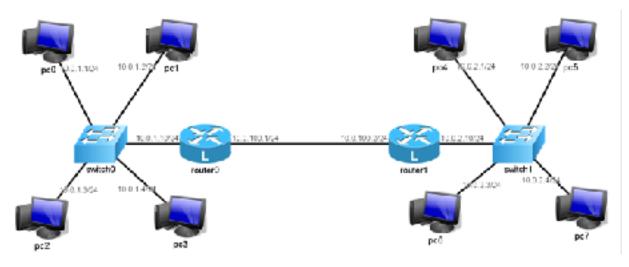

To be clear, here are the IP addresses for each device:

| Device   | IP Address                    | Interface ID |
|----------|-------------------------------|--------------|
| PC 0     | 10.0.1.1/24                   | eth0         |
| PC 1     | 10.0.1.2/24                   | eth0         |
| PC 2     | 10.0.1.3/24                   | eth0         |
| PC 3     | 10.0.1.4/24                   | eth0         |
| PC 4     | 10.0.2.1/24                   | eth0         |
| PC 5     | 10.0.2.2/24                   | eth0         |
| PC 6     | 10.0.2.3/24                   | eth0         |
| PC 7     | 10.0.2.4/24                   | eth0         |
| Router 0 | 10.0.1.10/24<br>10.0.100.1/24 | eth0<br>eth1 |
| Router 1 | 10.0.2.10/24<br>10.0.100.2/24 | eth0<br>eth1 |

2. Invoke the back-end simulator and connect it to the front-end.

- 3. List the routing table entries that must be added to each device through the ip route add commands so that the network is fully functional. Show the final routing table for each router using the ip route show command.
- 4. Demonstrate that the network is functional by using the ping command on PC 0 and connecting to each other device on the network. Be sure to capture the events for *one* full ping. Explain what each step accomplishes. (For example, "There is an ARP request arriving at router 1 to find the MAC address for IP address 10.0.100.2.") Additionally, record the RTTs for at least 5 pings.
- 5. Use the traceroute command on PC 5 to find the route to PC 2. Record the result.